Configurazione di IPSec - Chiavi precondivise con caratteri jolly con Cisco Secure VPN Client e configurazione in modalità non condivisa  $\overline{\phantom{a}}$ 

## Sommario

[Introduzione](#page-0-0) **[Prerequisiti](#page-0-1) [Requisiti](#page-0-2)** [Componenti usati](#page-0-3) **[Convenzioni](#page-1-0) [Configurazione](#page-1-1)** [Esempio di rete](#page-1-2) **[Configurazioni](#page-1-3) [Verifica](#page-3-0)** [Risoluzione dei problemi](#page-3-1) [Comandi per la risoluzione dei problemi](#page-3-2) [Informazioni correlate](#page-4-0)

# <span id="page-0-0"></span>Introduzione

In questa configurazione di esempio viene illustrato un router configurato per chiavi già condivise con caratteri jolly: tutti i client PC condividono una chiave comune. Un utente remoto accede alla rete mantenendo il proprio indirizzo IP; i dati tra il PC di un utente remoto e il router sono crittografati.

# <span id="page-0-1"></span>**Prerequisiti**

## <span id="page-0-2"></span>**Requisiti**

Non sono previsti prerequisiti specifici per questo documento.

## <span id="page-0-3"></span>Componenti usati

Le informazioni fornite in questo documento si basano sulle versioni software e hardware riportate di seguito.

- Software Cisco IOS® versione 12.2.8.T1
- Cisco Secure VPN Client versione 1.0 o 1.1 [-](//www.cisco.com/en/US/products/sw/secursw/ps2138/prod_bulletin09186a00800925ed.html) [Fine del ciclo di vita](//www.cisco.com/en/US/products/sw/secursw/ps2138/prod_bulletin09186a00800925ed.html)
- Router Cisco con immagine DES o 3DES

Le informazioni discusse in questo documento fanno riferimento a dispositivi usati in uno specifico

ambiente di emulazione. Su tutti i dispositivi menzionati nel documento la configurazione è stata ripristinata ai valori predefiniti. Se la rete è operativa, valutare attentamente eventuali conseguenze derivanti dall'uso dei comandi.

## <span id="page-1-0"></span>**Convenzioni**

Per ulteriori informazioni sulle convenzioni usate, consultare il documento [Cisco sulle convenzioni](//www.cisco.com/en/US/tech/tk801/tk36/technologies_tech_note09186a0080121ac5.shtml  ) [nei suggerimenti tecnici](//www.cisco.com/en/US/tech/tk801/tk36/technologies_tech_note09186a0080121ac5.shtml  ).

# <span id="page-1-1"></span>**Configurazione**

In questa sezione vengono presentate le informazioni necessarie per configurare le funzionalità descritte più avanti nel documento.

Nota: per ulteriori informazioni sui comandi menzionati in questo documento, usare lo [strumento di](//tools.cisco.com/Support/CLILookup/cltSearchAction.do) [ricerca dei comandi](//tools.cisco.com/Support/CLILookup/cltSearchAction.do) (solo utenti [registrati](//tools.cisco.com/RPF/register/register.do)).

#### <span id="page-1-2"></span>Esempio di rete

Questo documento utilizza le impostazioni di rete mostrate nel diagramma sottostante.

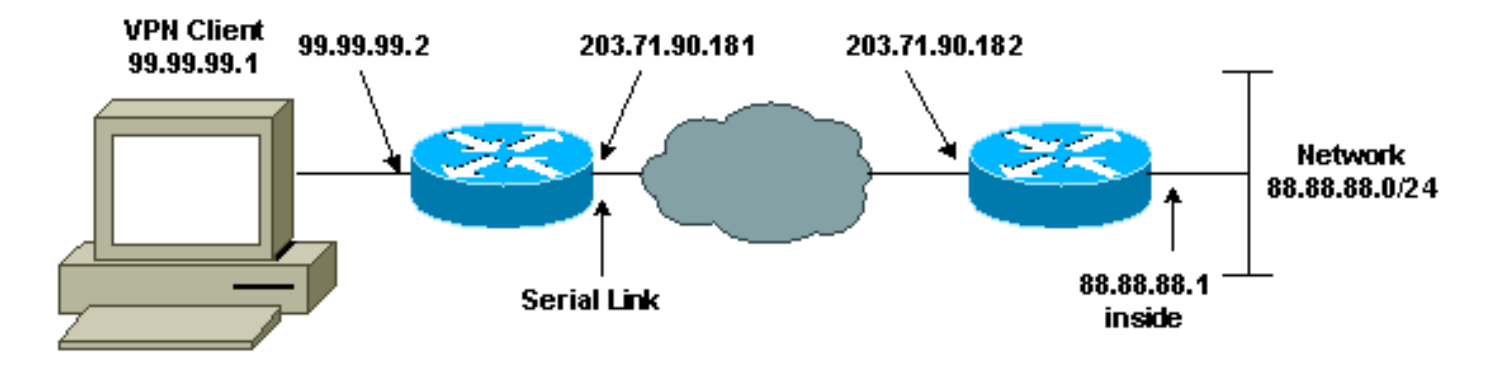

## <span id="page-1-3"></span>**Configurazioni**

Questo documento utilizza le configurazioni mostrate di seguito.

- Configurazione router
- Configurazione client VPN

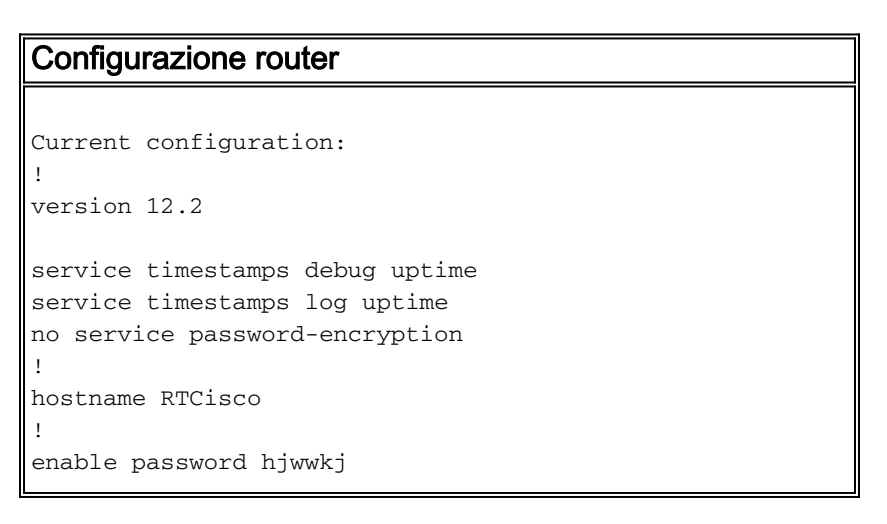

```
!
!
ip subnet-zero
ip domain-name cisco.com
ip name-server 203.71.57.242
!
!
crypto isakmp policy 10
hash md5
authentication pre-share
crypto isakmp key mysecretkey address 0.0.0.0 0.0.0.0
!
!
crypto ipsec transform-set mypolicy esp-des esp-md5-hmac
!
crypto dynamic-map dyna 10
set transform-set mypolicy
!
crypto map test 10 ipsec-isakmp dynamic dyna
!
!
interface Serial0
ip address 203.71.90.182 255.255.255.252
no ip directed-broadcast
no ip route-cache
no ip mroute-cache
crypto map test
!
interface Ethernet0
ip address 88.88.88.1 255.255.255.0
!
!
ip classless
ip route 0.0.0.0 0.0.0.0 203.71.90.181
!
!
line con 0
transport input none
line aux 0
transport input all
line vty 0 4
password cscscs
login
!
end
Configurazione client VPN
Network Security policy:
1- Myconn
    My Identity
          Connection security: Secure
          Remote Party Identity and addressing
          ID Type: IP subnet
          88.88.88.0
          255.255.255.0
          Port all Protocol all
     Connect using secure tunnel
          ID Type: IP address
```

```
 203.71.90.182
    Authentication (Phase 1)
    Proposal 1
        Authentication method: Preshared key
        Encryp Alg: DES
        Hash Alg: MD5
         SA life: Unspecified
         Key Group: DH 1
    Key exchange (Phase 2)
     Proposal 1
        Encapsulation ESP
        Encrypt Alg: DES
         Hash Alg: MD5
         Encap: tunnel
         SA life: Unspecified
        no AH
2- Other Connections
       Connection security: Non-secure
       Local Network Interface
         Name: Any
         IP Addr: Any
          Port: All
```
# <span id="page-3-0"></span>**Verifica**

Le informazioni contenute in questa sezione permettono di verificare che la configurazione funzioni correttamente.

Alcuni comandi show sono supportati dallo [strumento Output Interpreter \(solo utenti](https://www.cisco.com/cgi-bin/Support/OutputInterpreter/home.pl) [registrati\); lo](//tools.cisco.com/RPF/register/register.do) [strumento permette di visualizzare un'analisi dell'output del comando](//tools.cisco.com/RPF/register/register.do) show.

- show crypto isakmp sa: visualizza le associazioni di sicurezza della fase 1.
- show crypto ipsec sa: visualizza le associazioni di sicurezza e le informazioni sul proxy, l'incapsulamento, la crittografia, la decapsulamento e la decrittografia della fase 1.
- show crypto engine connections active: visualizza le connessioni correnti e le informazioni relative ai pacchetti crittografati e decrittografati.

# <span id="page-3-1"></span>Risoluzione dei problemi

Le informazioni contenute in questa sezione permettono di risolvere i problemi relativi alla configurazione.

## <span id="page-3-2"></span>Comandi per la risoluzione dei problemi

Alcuni comandi show sono supportati dallo [strumento Output Interpreter \(solo utenti](https://www.cisco.com/cgi-bin/Support/OutputInterpreter/home.pl) [registrati\); lo](//tools.cisco.com/RPF/register/register.do) [strumento permette di visualizzare un'analisi dell'output del comando](//tools.cisco.com/RPF/register/register.do) show.

Nota: prima di usare i comandi di debug, consultare le [informazioni importanti sui comandi di](//www.cisco.com/en/US/tech/tk801/tk379/technologies_tech_note09186a008017874c.shtml ) [debug](//www.cisco.com/en/US/tech/tk801/tk379/technologies_tech_note09186a008017874c.shtml ).

Nota: è necessario cancellare le associazioni di protezione su entrambi i peer. Eseguire i comandi del router in modalità di non abilitazione.

Nota: è necessario eseguire questi debug su entrambi i peer IPSec.

- debug crypto isakmp: visualizza gli errori durante la fase 1.
- debug crypto ipsec: visualizza gli errori durante la fase 2.
- debug crypto engine: visualizza le informazioni provenienti dal crypto engine.
- clear crypto isakmp: cancella le associazioni di sicurezza della fase 1.
- clear crypto sa: cancella le associazioni di sicurezza della fase 2.

# <span id="page-4-0"></span>Informazioni correlate

- [Pagina di supporto per IPSec](//www.cisco.com/cgi-bin/Support/browse/psp_view.pl?p=Internetworking:IPSec&referring_site=bodynav)
- [Pagine di supporto client VPN 3000](//www.cisco.com/cgi-bin/Support/PSP/psp_view.pl?p=Software:Cisco_VPN_3000_Client&referring_site=bodynav)
- [Supporto tecnico Cisco Systems](//www.cisco.com/cisco/web/support/index.html?referring_site=bodynav)